# Associate Quick Start Guide

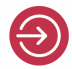

Login to Percipio

https://training.percipio.com

Email or login name

your email address on record with Adecco

Password

Welcome1!

**Forgot Password?** 

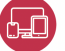

## Device and Browser Compatibility

You may access this training via PC, Tablet, or Mobile Phone.

Percipio Training will not work via Internet Explorer

Tablet or Phone: If using a Mobile Phone or Tablet, you must download the Percipio App from either The App Store or Google Play. For the
site name, enter training all lower case.

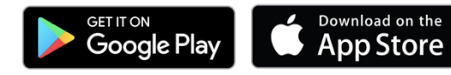

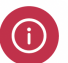

### Get Help

Problems?
We're here to help. Here are three options:

- $\bullet$  Call tech support at 1.866.754.5435
- Chat online by clicking on your name on the Percipio home page, then selecting Help.
- Send an email to support@skillsoft.com

### Build your Skills

When you log in, tell Percipio three skills and related subjects you want to improve. Percipio will start suggesting courses and videos to help you learn something new right away!

### Productivity & Collaboration Tools

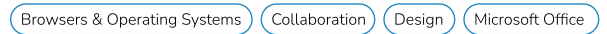

Based on your choices, you'll see additional suggestions on your Percipio home page, along with recommendations based on your activity. You'll also see Popular Channels based on what other people are using, and if you've been assigned courses, those will show right at the top.

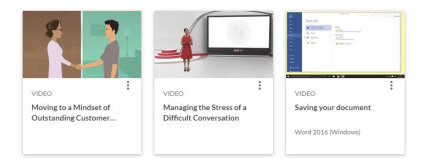

You can always search for topics or browse the Library as well. Discover a world of learning at your fingertips.

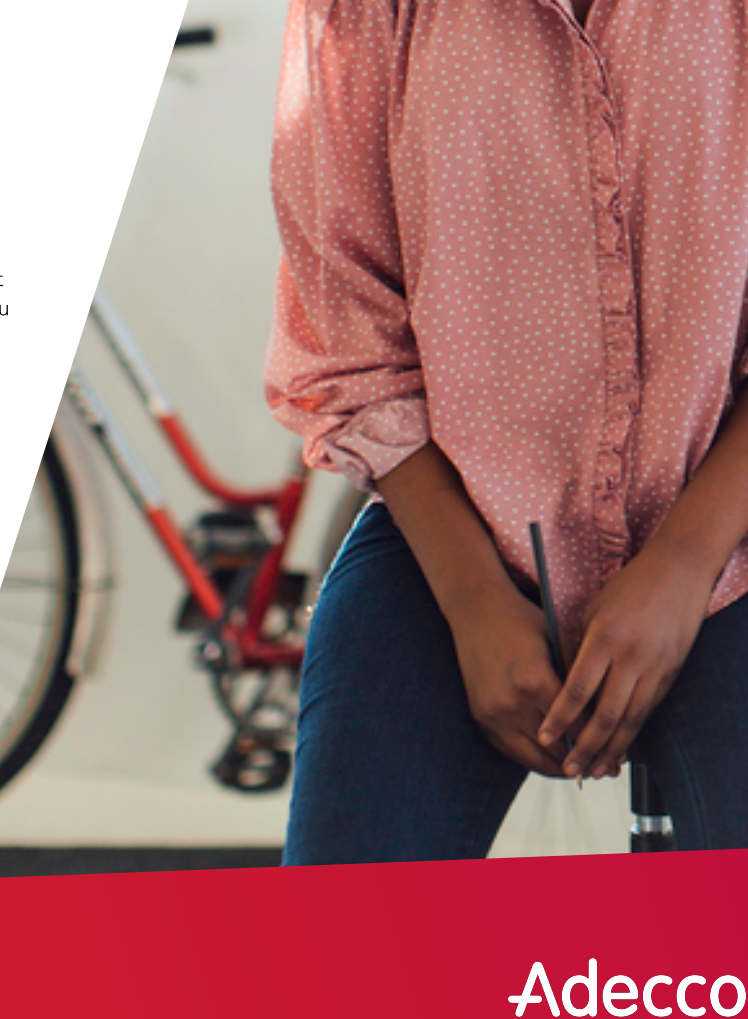

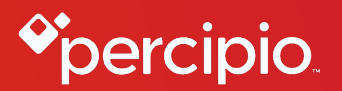